国事業「デジタル活用支援推進事業」標準教材を元に愛知県が編集

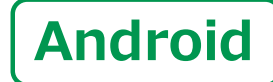

スマートフォン初心者編

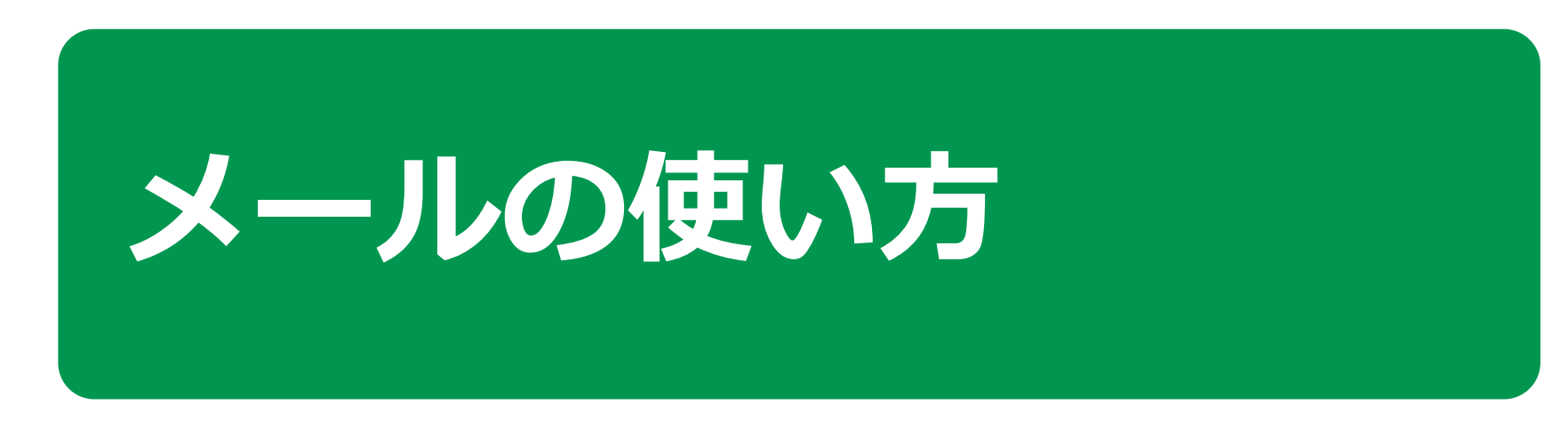

 $\mathbf{1}$  )

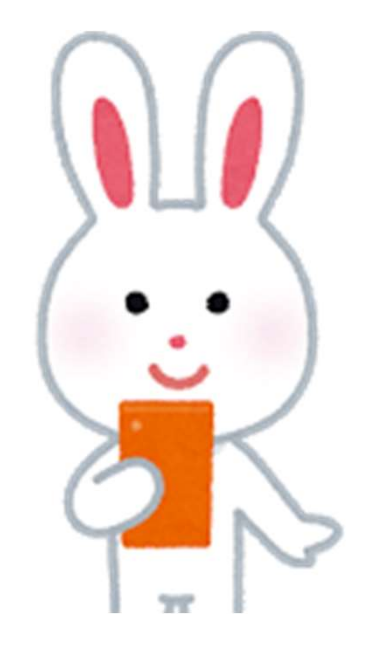

令和5年9月

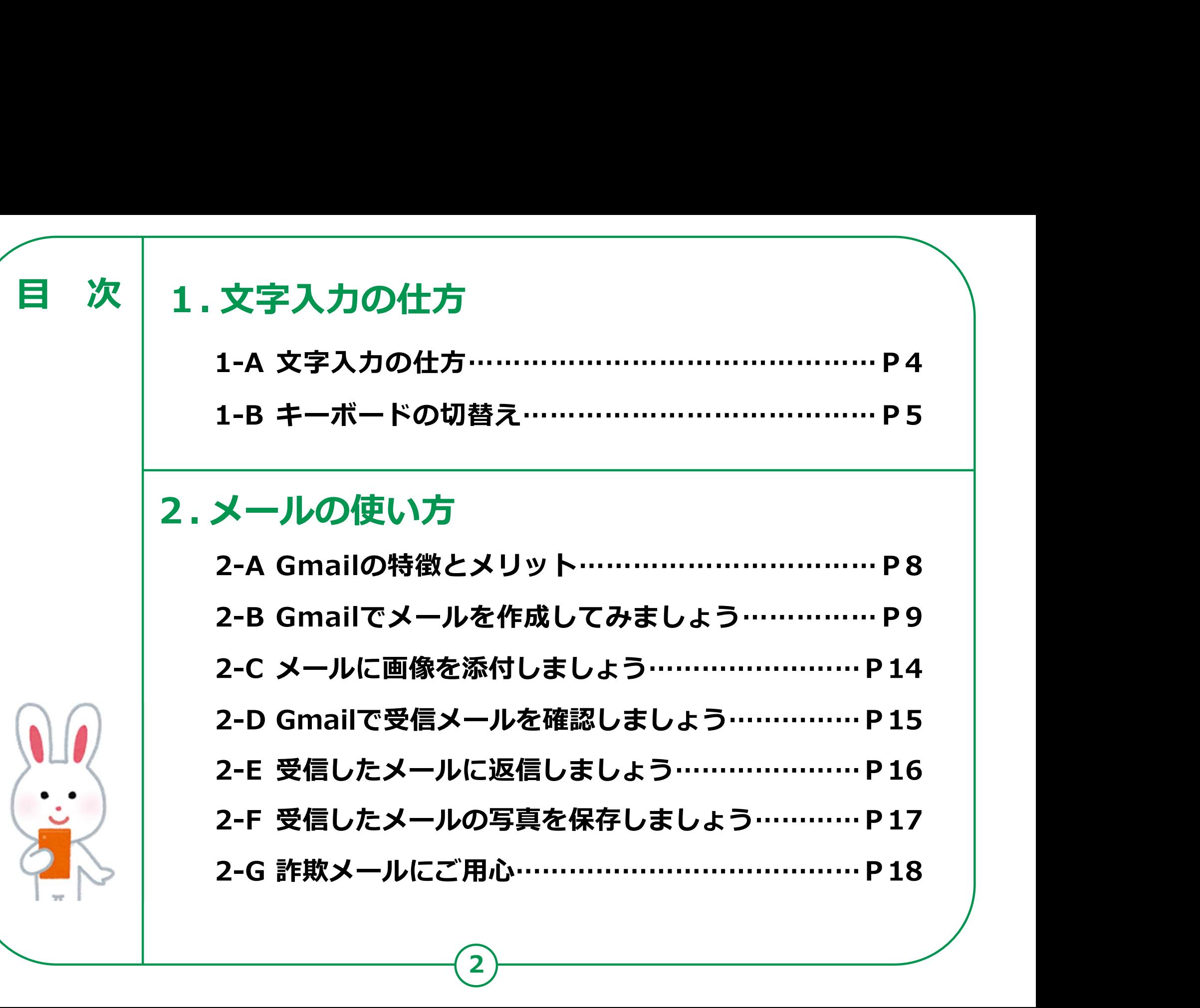

2

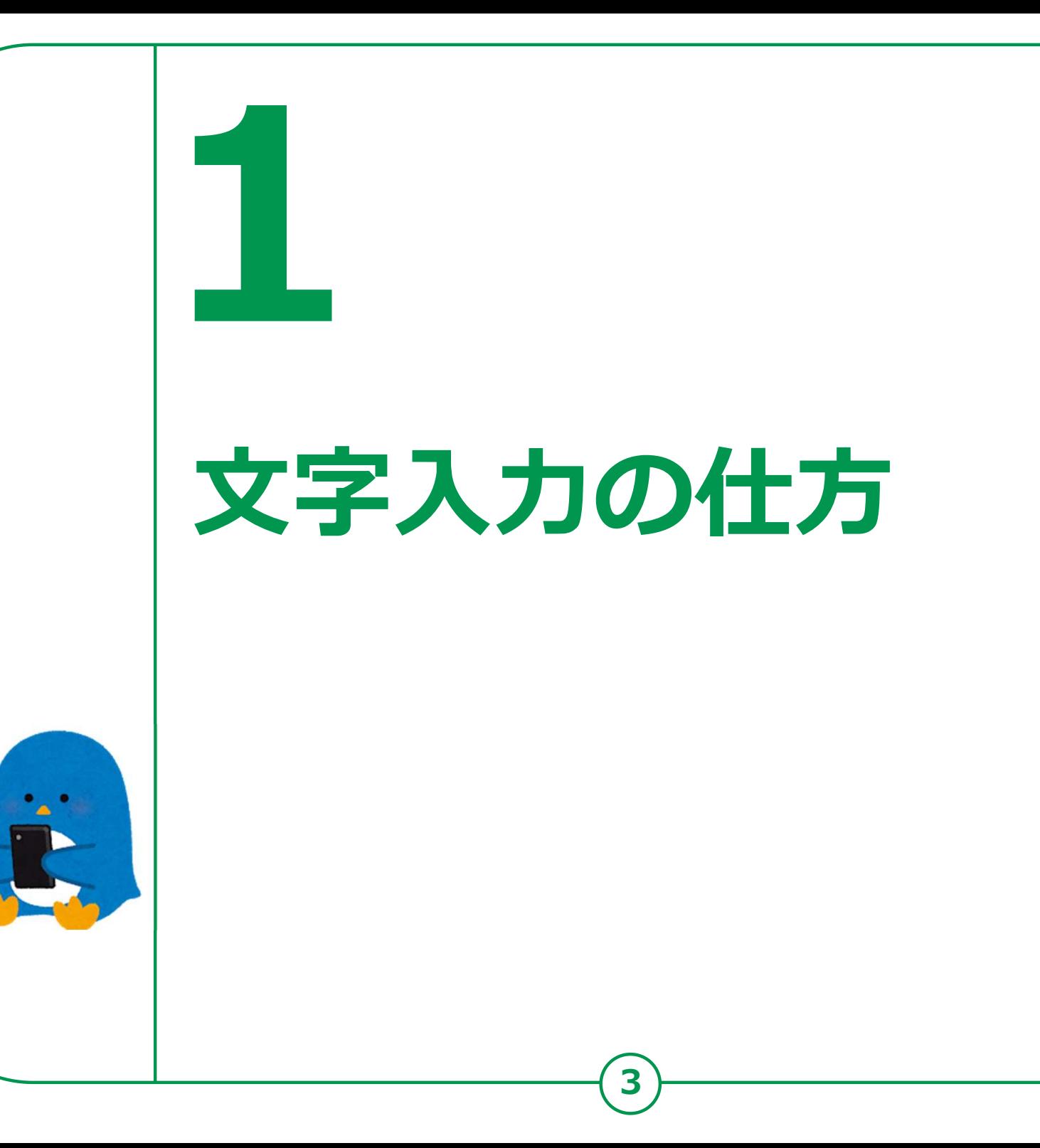

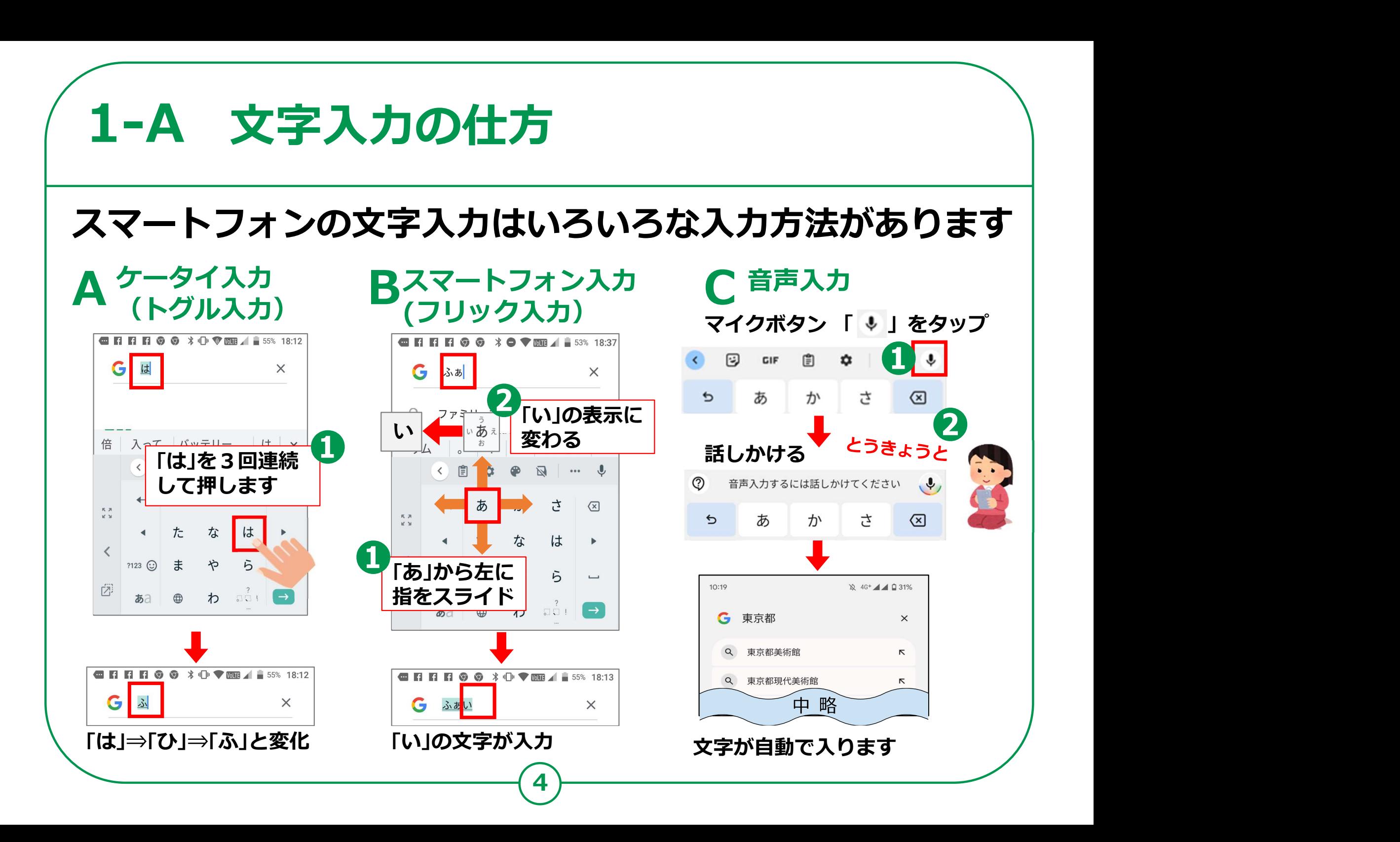

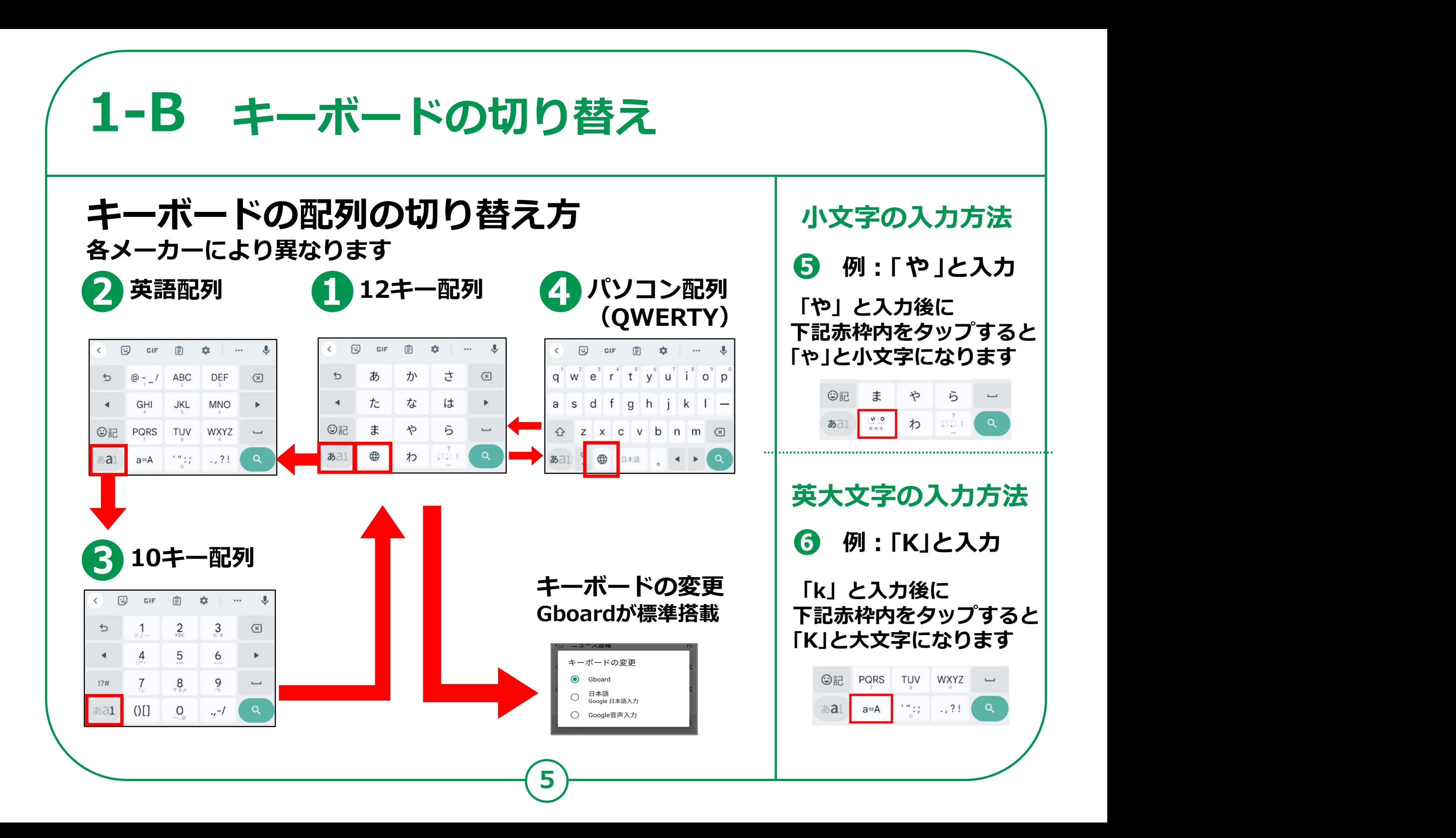

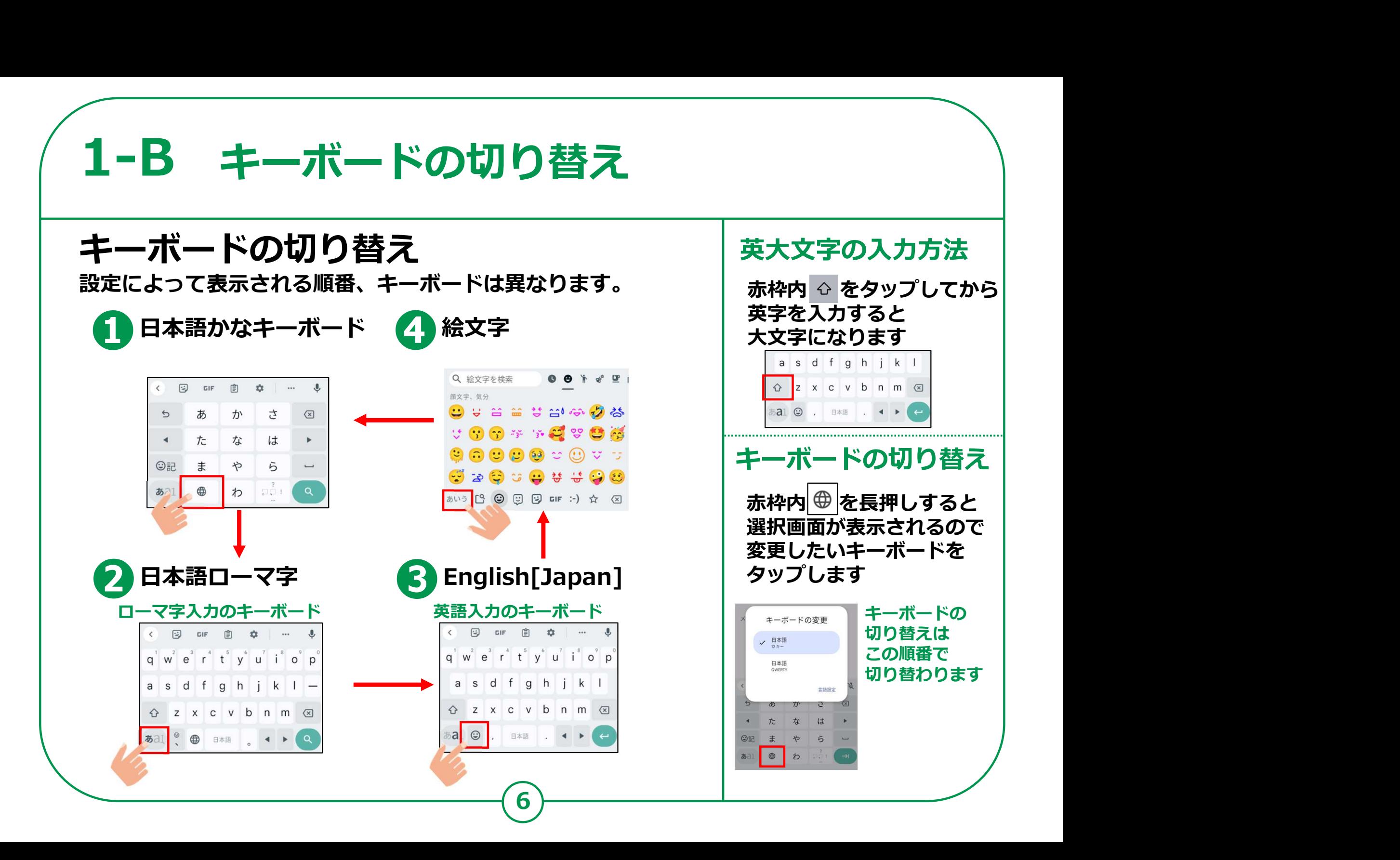

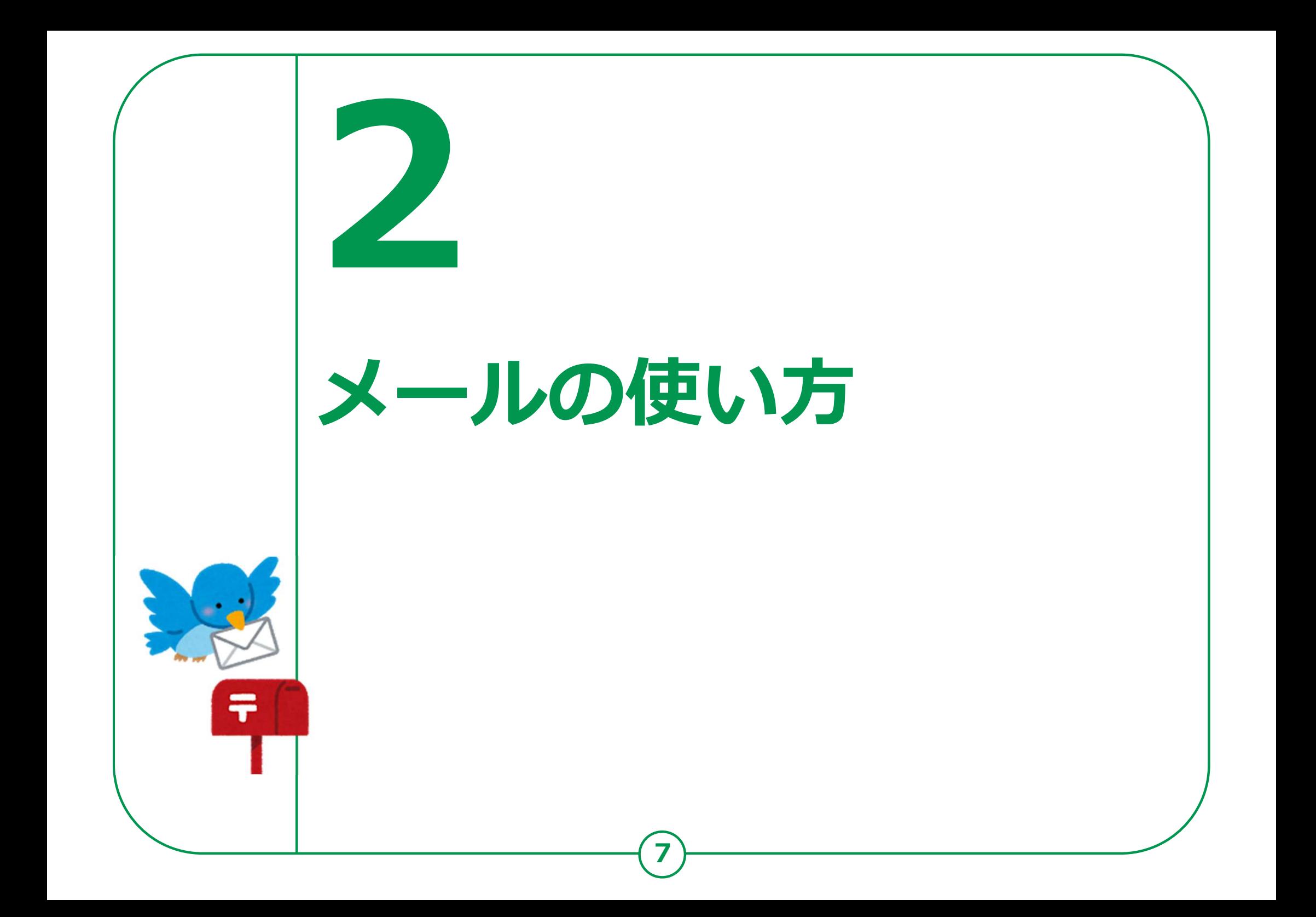

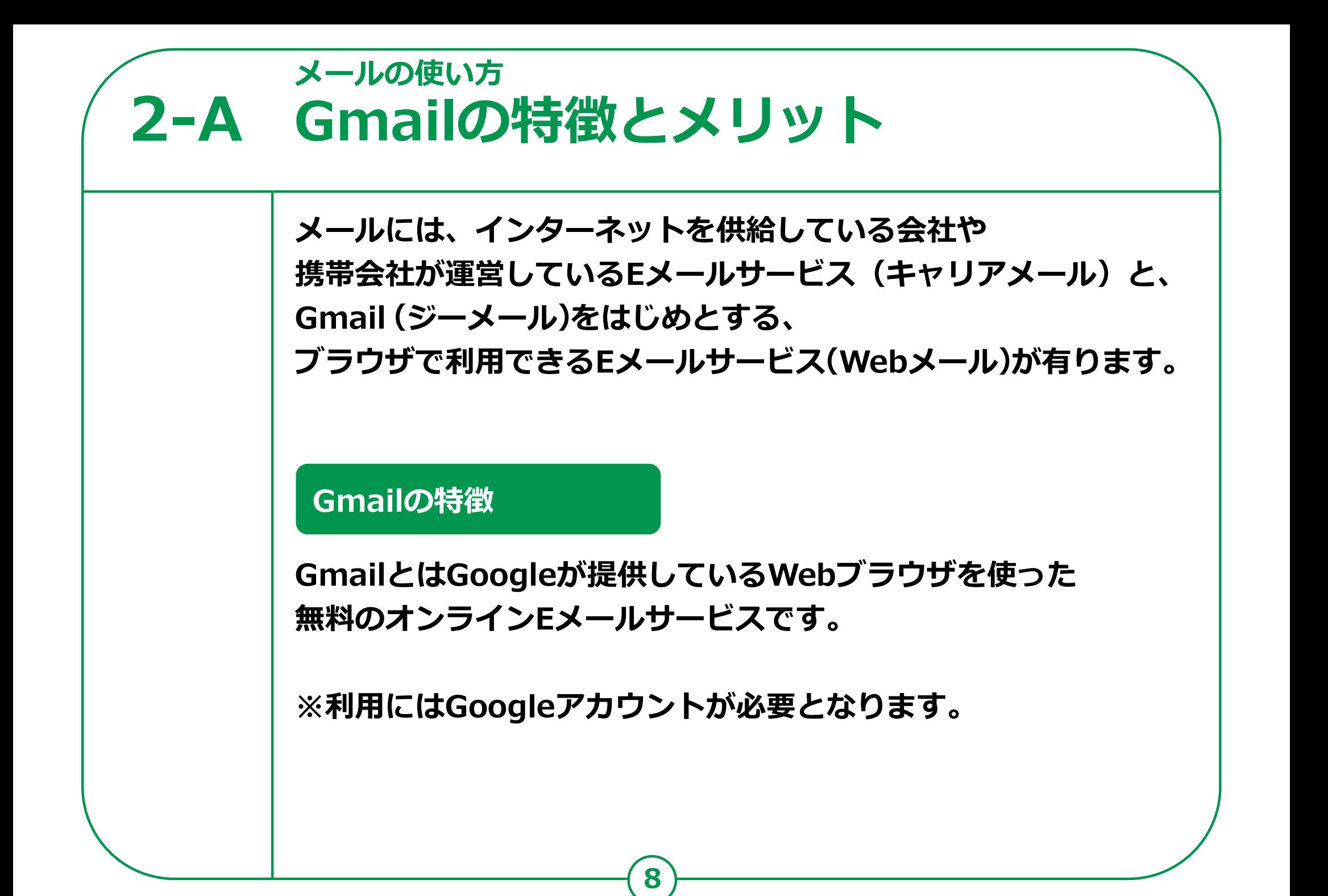

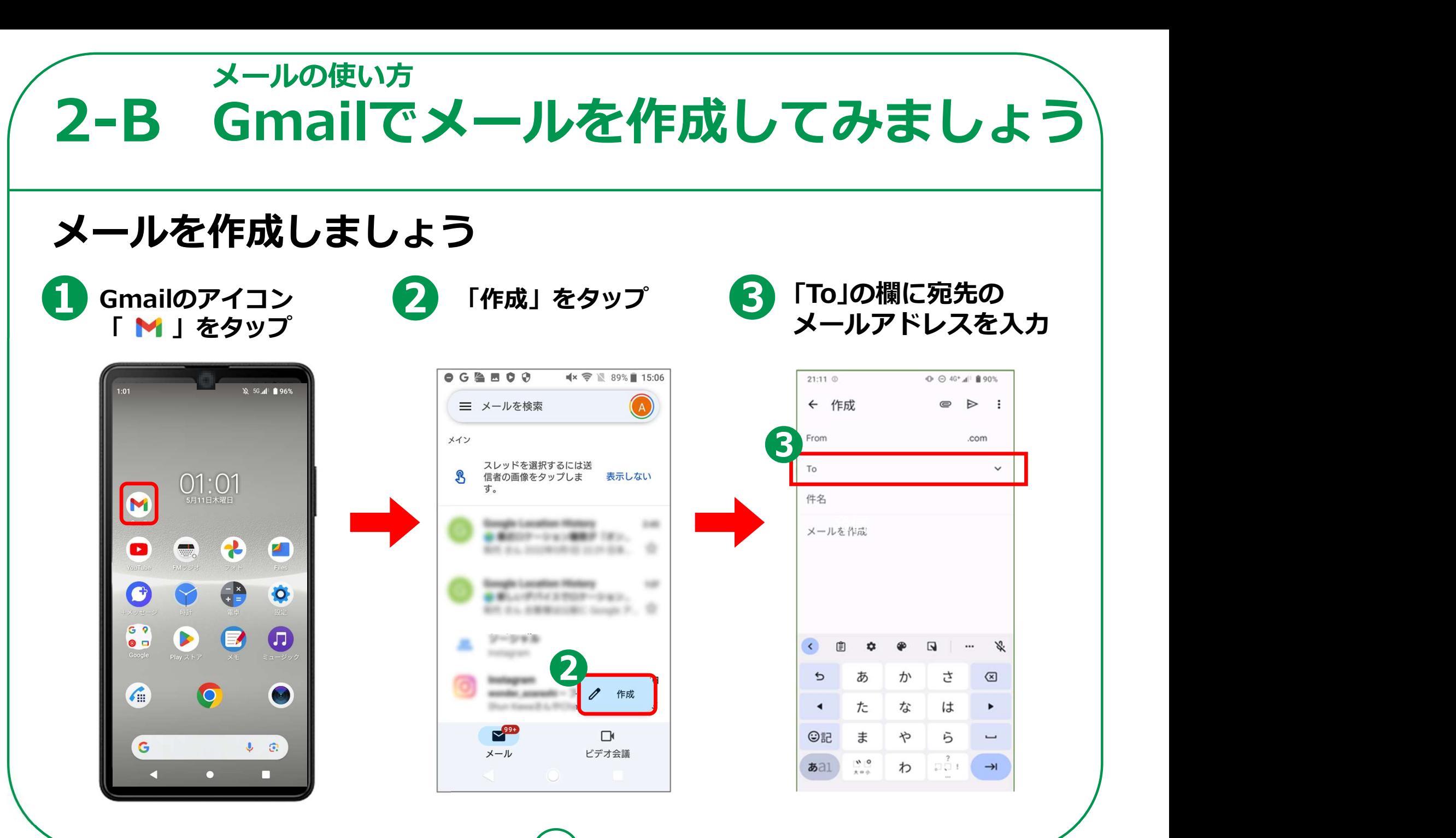

9 <del>) — — — — — —</del>

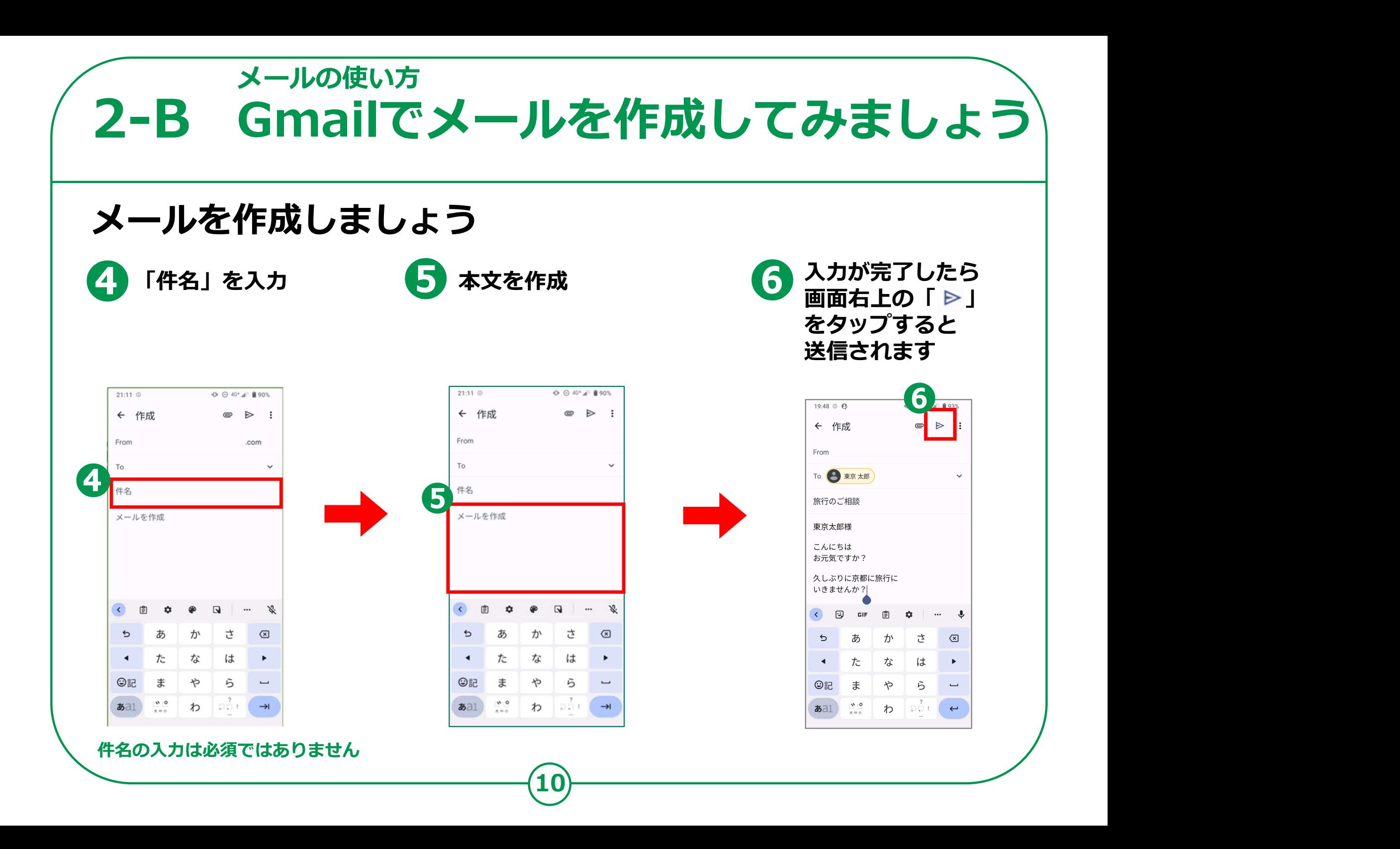

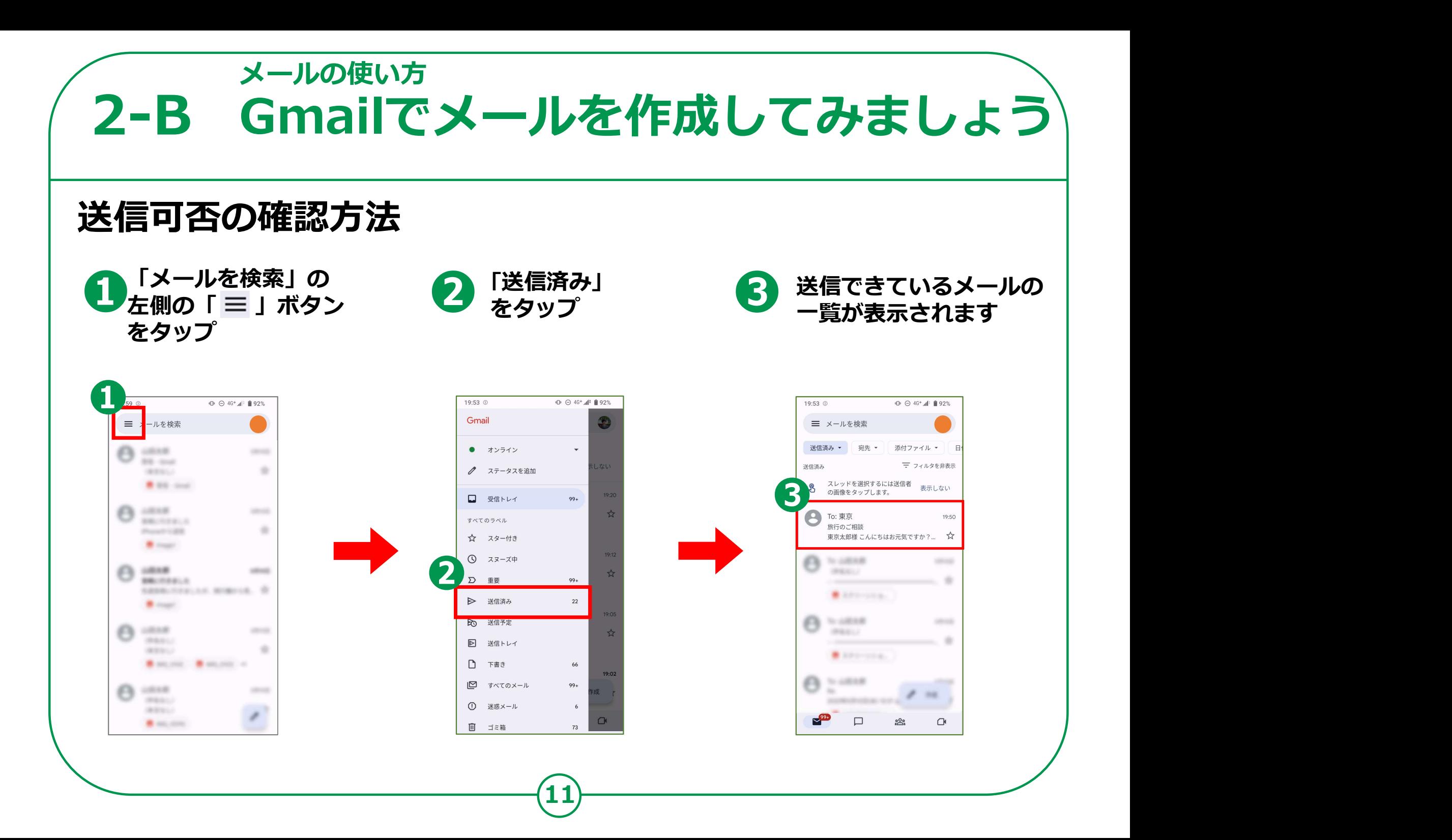

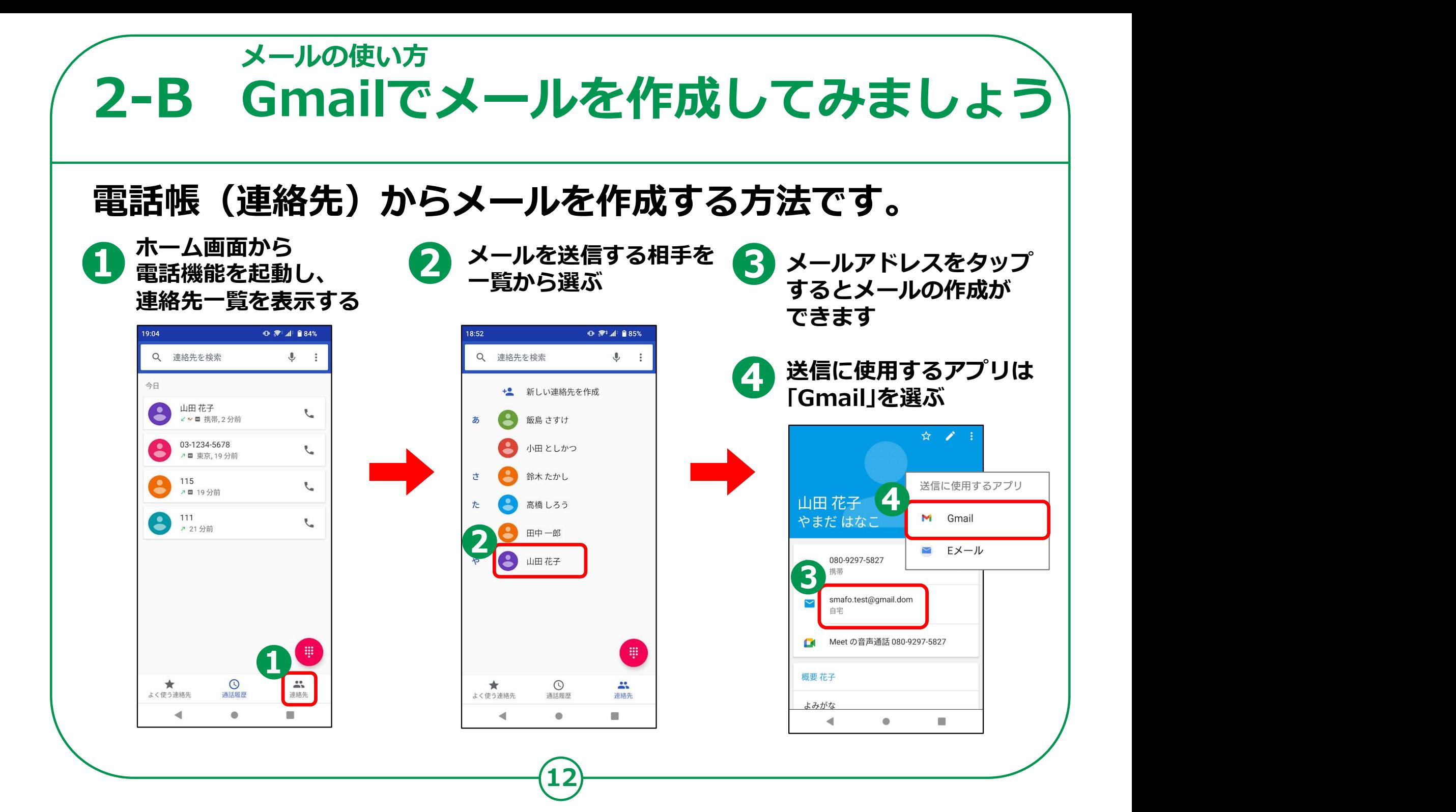

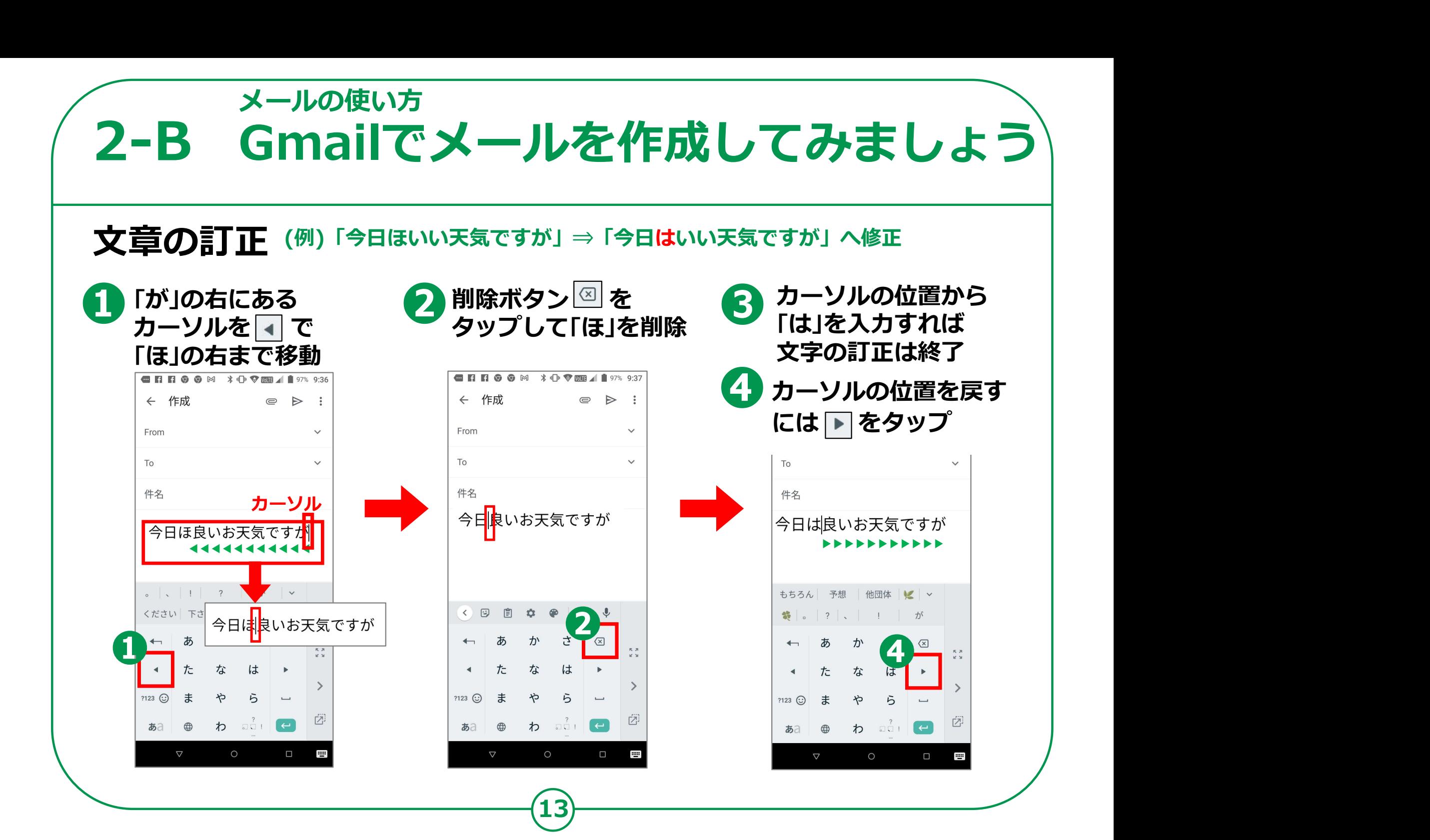

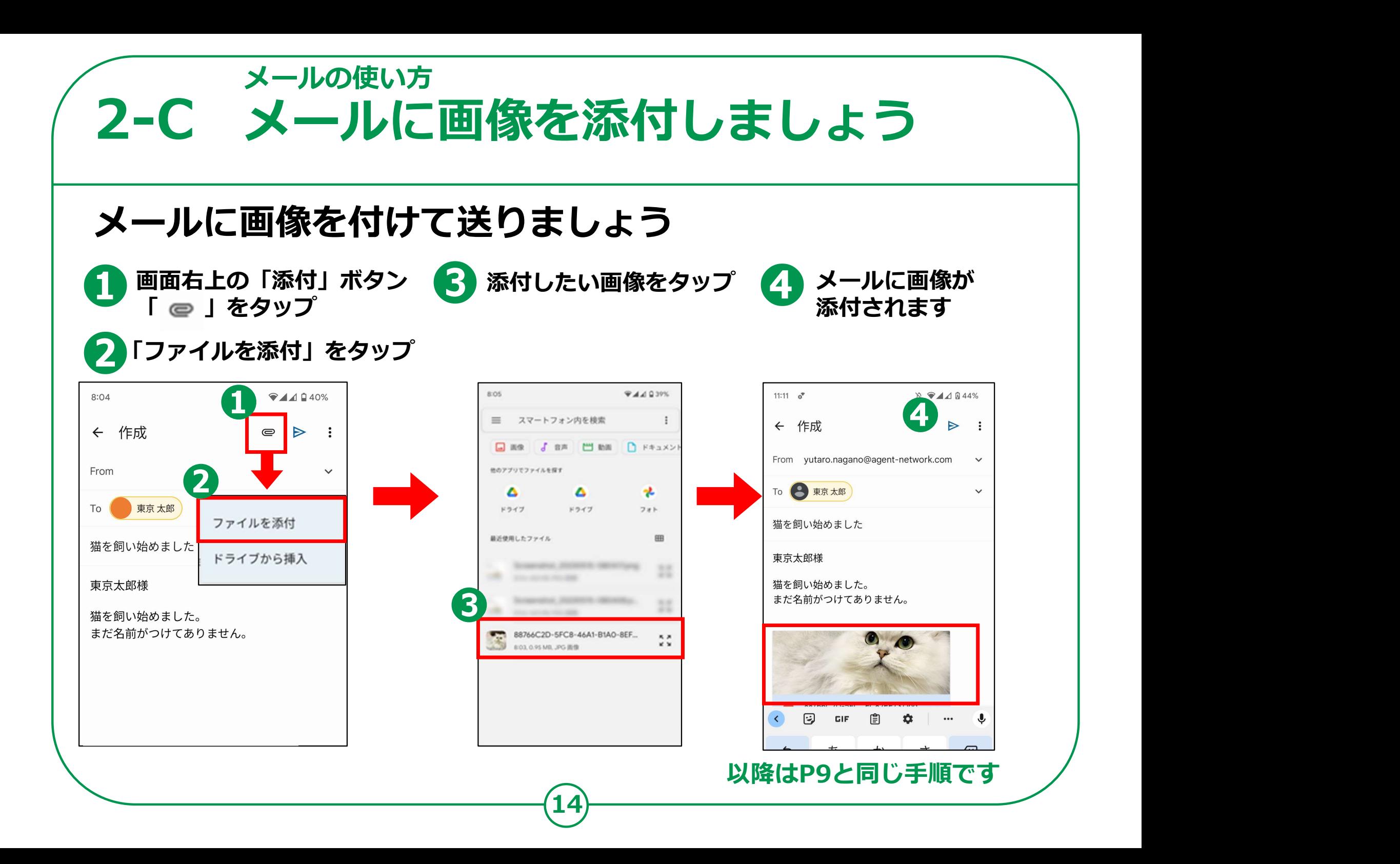

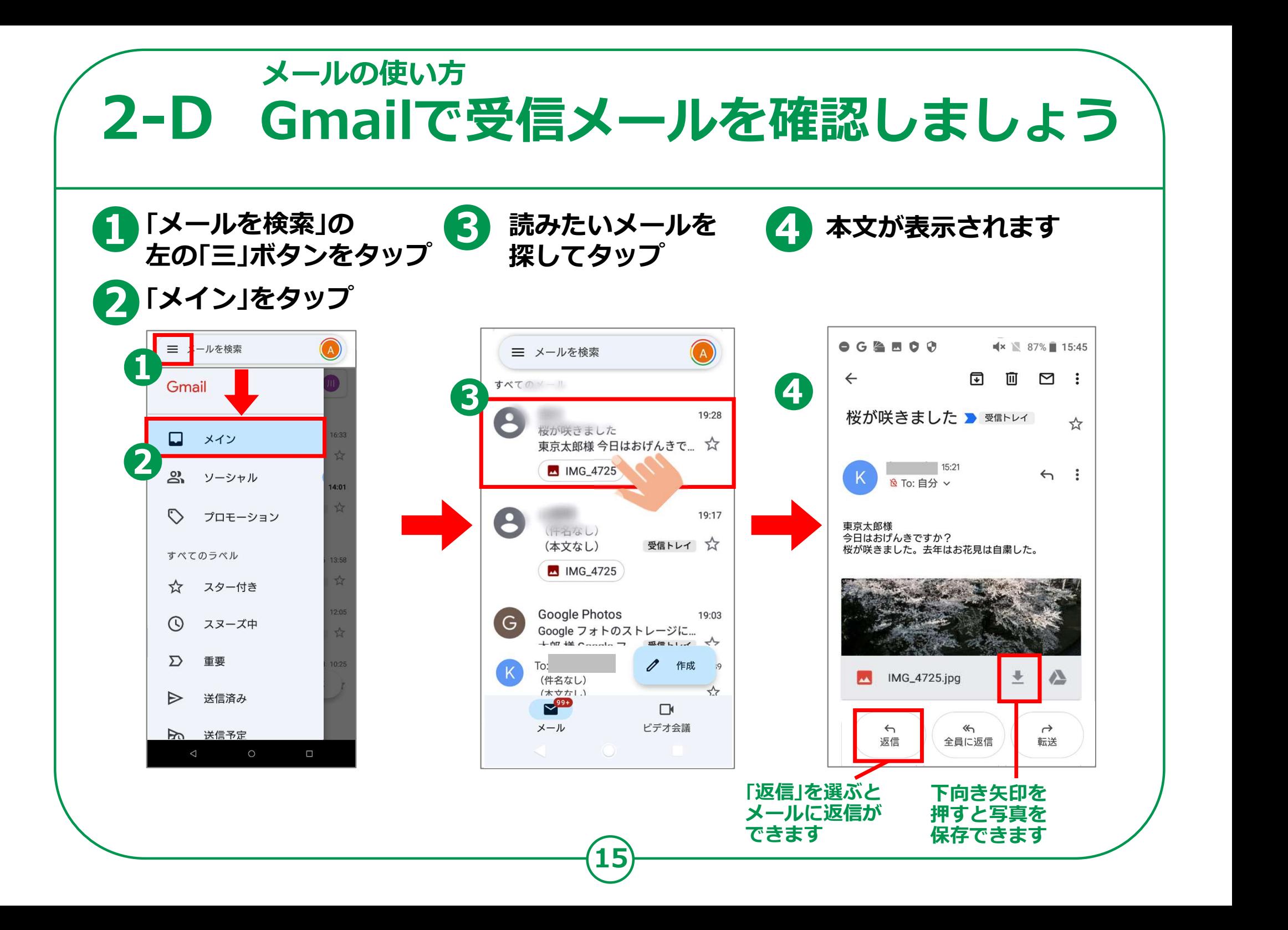

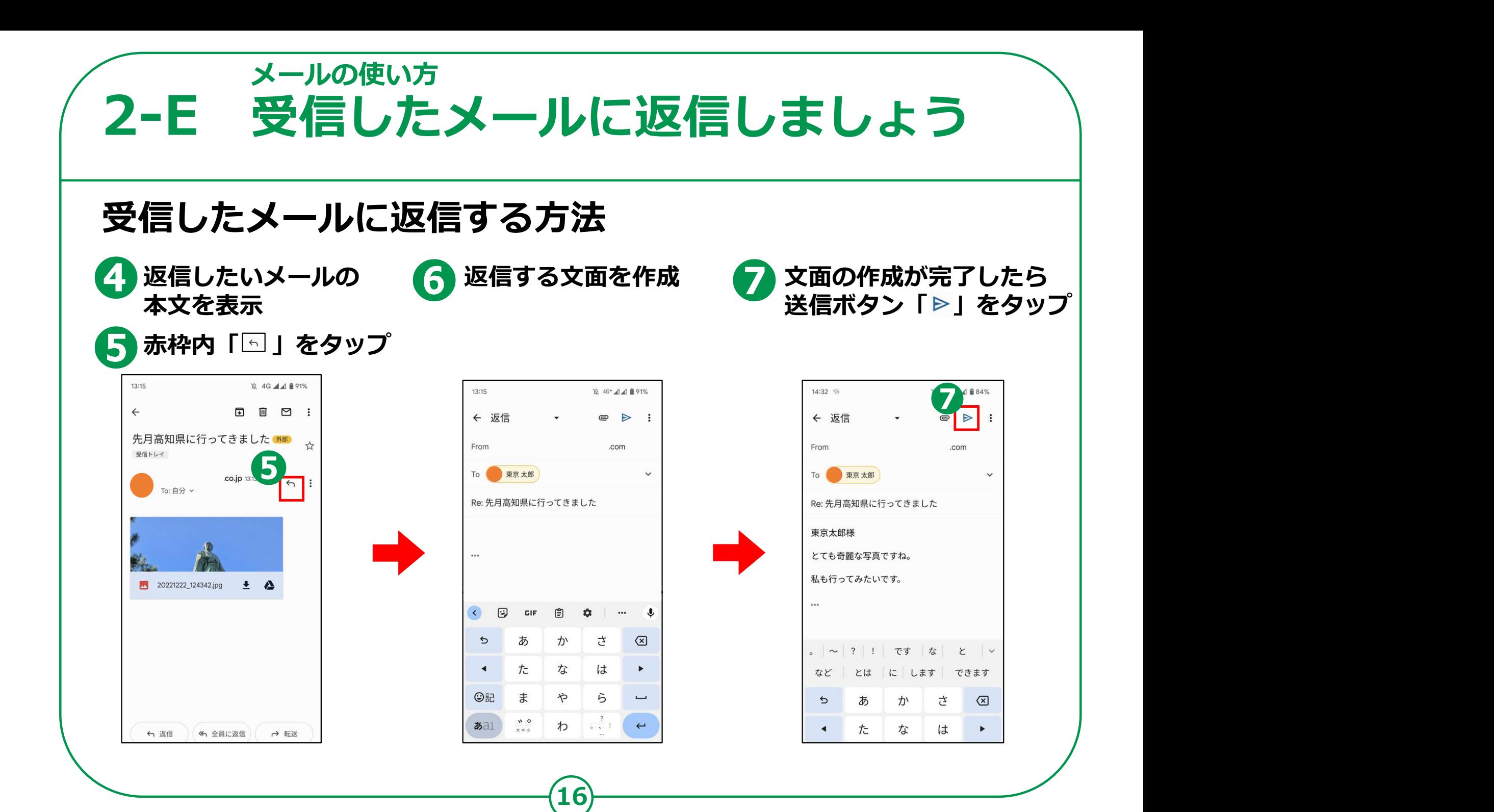

❶ ❷ 保存したい画像の下の <del>メールの使い方<br>- F 受信したメールの画像を保存<br>ほしたメールの画像をアルバムに保存しま<br>『国」ボタンをタップ<br>「国」ボタンをタップ Q 画像がアルノ<br>『国」ボタンをタップ C保存されま</del> メールの使い方2-F 受信した*:* 受信したメールの画像をアルバムに保存しましょう。 画像がアルバムの中 に保存されます  $\bullet$ 

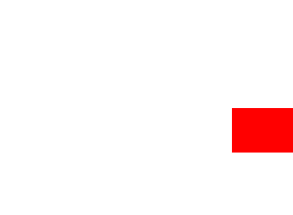

受信トレイ

 $To: 64 \times$ 

← 返信

**1** 20221222\_124342.jpg  $\frac{1}{2}$ 

co.jp 13:13

 $\leftrightarrow$ :

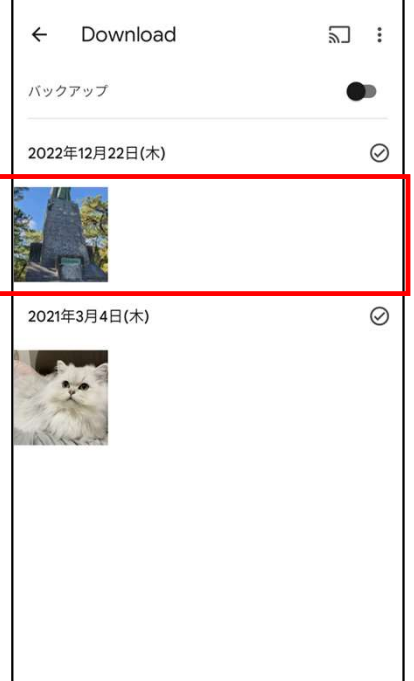

**17) — — — — — — — — — — — —** 

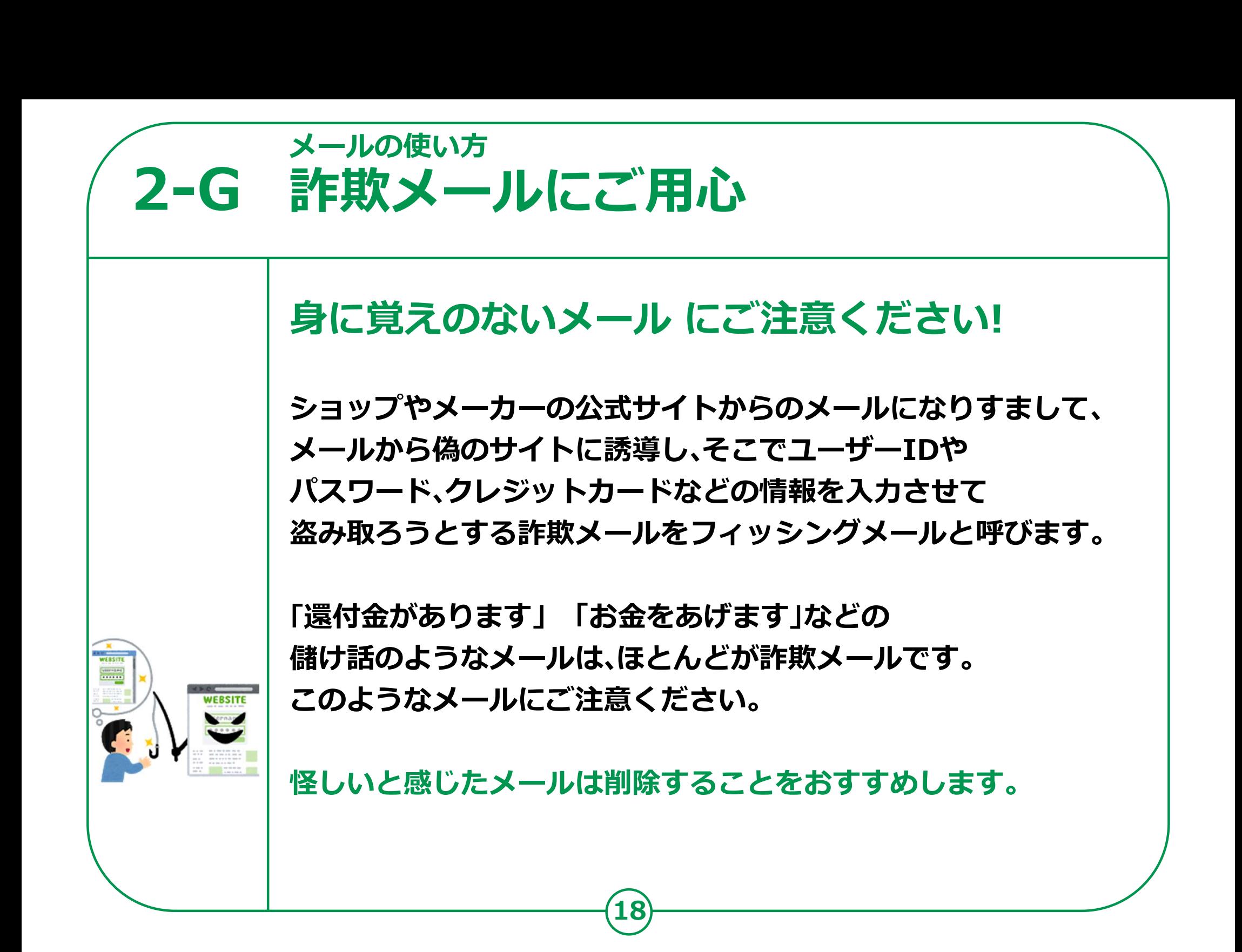

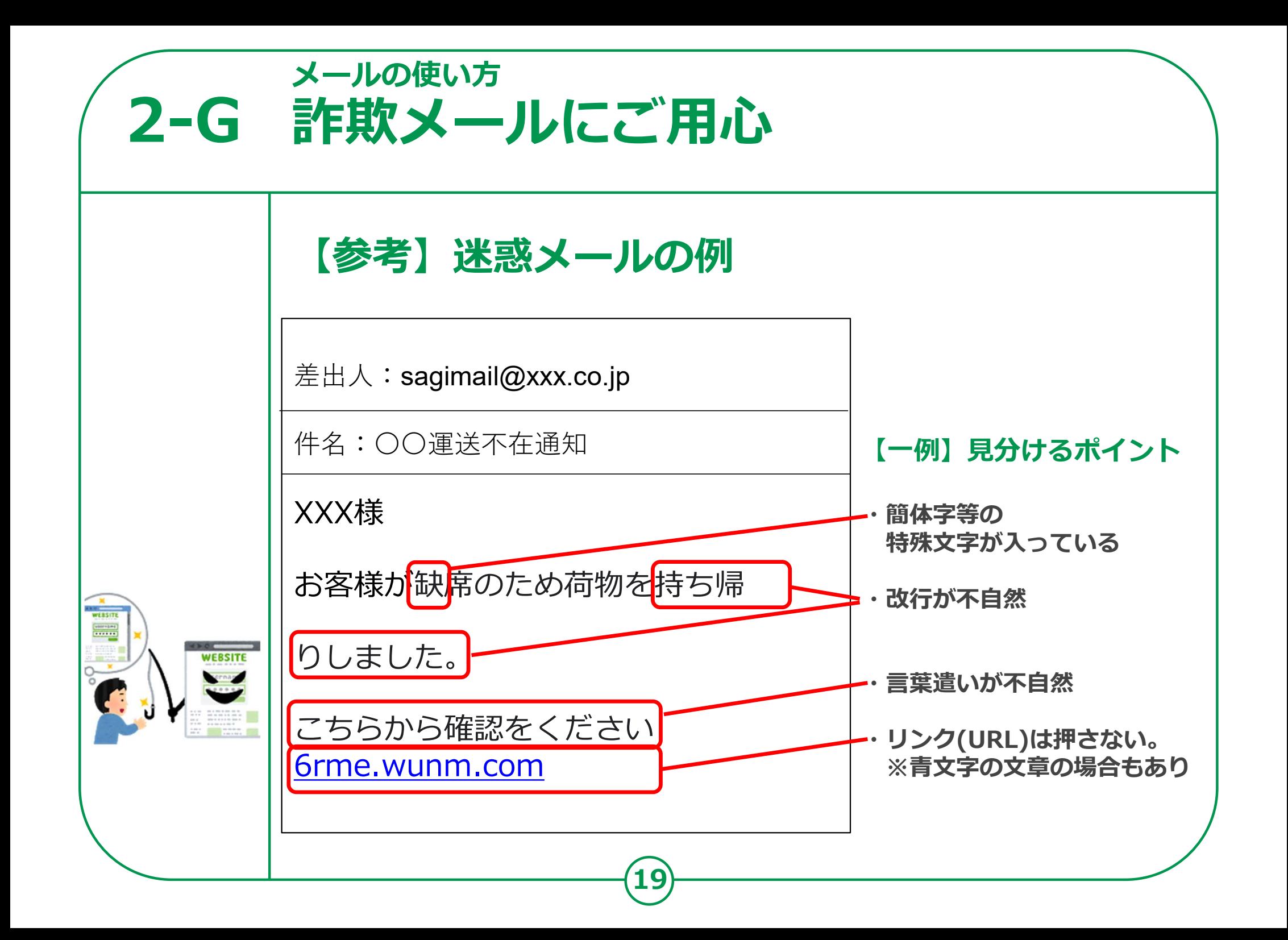